## **Session 2 Tool Time Tuesday**

Soothing Sounds, WebEx Sounds, Security

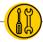

Presenters: Laurissa Gann & Lesli Moore; <a href="www.mdanderson.org/library/">www.mdanderson.org/library/</a>; RML-Help@mdanderson.org

- Purrli Cat sounds (browser; free)
- Noisli Nature, fans, trains, white noise (browser or app; free or paid for versions)
- <u>Calm</u> Soothing sounds and meditations; Bob Ross (browser or app; free and paid for versions)
- Coffitivity Sounds of public spaces(free with a premium version available)
- Amazon Prime Ad free nature sounds with a Prime account.
- Spotify Soothing sounds with an account. Ad free if you pay.

## WebEx Sharing Videos and Music

- Using the Share menu, you can share multimedia like YouTube videos to share sounds.
- Zoom is better at this! Use the "Share Computer Sounds" option.

WebEx Notifications http://mdanderson.libguides.com/c.php?g=1010373&p=7325415

• Go to "Edit", "Preferences", and turn off notifications.

## WebEx Audio Troubleshooting

Check your privacy settings; Confirm your device is enabled; Double check the levels and the mute button: https://mdanderson.libguides.com/webex/audio

## WebEx Security for Hosts & Presenters

- Block cameras Go to "Meeting", "Options" and uncheck the box to "Allow all participants to turn on video"
- Lock Meeting Go to "Meeting", "Lock Meeting". This will keep people from entering the meeting room once the meeting has started. They will be forced to wait in a "Lobby" instead.
- WebEx Events & WebEx Trainings allow the host to mute participants permanently. Participants will not be able to unmute themselves.

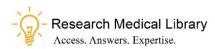